## REVIEW Written by Ekel

## **Audacious**

"Music was my first love and it will be my last. Music of the future and music of the past."

That's how the song "Music" begin's. "Music" is a 1976 single by John Miles, off his album Rebel.

I really like this song because of these few words and of course the music, it-self. But I'm not a musician, just a listener (if this is correct in english.) Well, I'm french and quite all I've learned in this tongue was most from songs rather than from school. Not that my teachers weren't able enough to teach me, but because I'm always listening to music whatever I can do.

For an example, a song form Cradle of Filfth has just begun, while I'm writing this review. What's it goal?

Oh, I was just forgotten. to tell you: Audacious.

Audacious is a music player, the music player I'm using to play and display the titles of my collection. But let's start now from the beginning.

To install it: just search audacious in your repositories and install it as you are used to do.

Then launch it from the usual menu of audio applications, and you'll

get an empty window.

Hey! What did you expect? You must now add you're collection from the Playlist menu: Playlist > Add a new playlist or clic on the button bellow.

You will see the progression of the analysis of your songs on the right bottom part of the screen.

Then when your collection grows up, you just will add your files with the Files menu: Files > Add files or clic on this button.

Yes, Audacious doesn't refresh the files collection. You must always add your new files.

To rename your collection as you want: Playlist > Rename or right clic on the default name to get the Rename option.

And you could get something like this: (of course it's in french!)

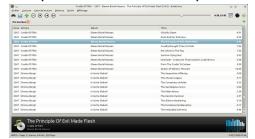

Clic on play and enjoy!

These above are the four buttons to Start/Pause, Stop, Rewind or Fastforward the played song.

(1) (■) (4) (▶)

Then the progress view of the song, wich can be modifiy with the rounded cursor.

And at the end, the elapsed and total time of the song.

As you can see My collection is - organised first by years and then by one; artists. -

To do so. First go to View > Choose columns. Select the item you want to add from the left list and click on the arrow to add it in the right list. (Adjust the order of the columns, by sliding the one you want to the top of the list.)

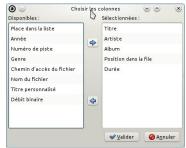

And second, go to Playlist > Sort > By year( See next column.)

You can add playlists as many as you want.

Audacious allows you to play the

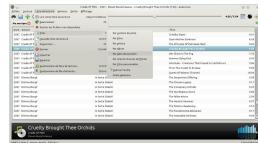

songs in differents ways.:

- from the first chosen to the last one:
  - in a random order.

Audacious allows you to search titles in your collection. From the Files menu or from the binoculars button. But be carefull of the name of your files!

Of course it isn't the same: Motorhead ain't nothing to do with Motorhead!

| <b>9</b> 🔾              | Outil de recherche |       |
|-------------------------|--------------------|-------|
| Outil de recherche      |                    |       |
| <b>♣</b> Motorhead      |                    |       |
| Motorhead - Motorhead   |                    |       |
| 13 morceaux par Musique |                    |       |
| Musique                 |                    | v @   |
| Musique                 |                    | · · · |
| <b>0</b> •              | Outil de recherche | ⊗     |
| Outil de recherche      |                    |       |
| ♠ Motörhead             |                    |       |
| Motorhead - No Remorse  |                    |       |
|                         |                    |       |

In order to avoid this, you can display the informations relatives to a song, put the cursor on a song's line.

## **AUDACIOUS**

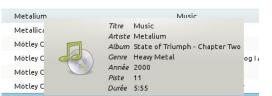

And then modify these informations with a right clic on the song's line.

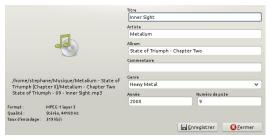

What I dislike here is that you can't change several songs at the same time, even you have selected them all, you only can change on song at a time.

One other tip is that Audacious is able to tell you wich song has just started.

But, you have to configure it. Then go Files > Preferences > Plugins and General tab.

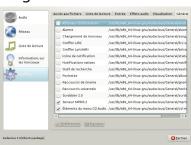

Select AOSD and Song change and ajust for each Preferences on the left

bottom of the box.

For AOSD, it's where and how the informations will be displayed.

For Song change, it's to choose wich informations will be displayed.

Each tab has its own explanations, so I don't go further with them. And you'll get something like this.

Motörhead - We are Motörhead - God Save The Queen (3:20)

What I also like when music is dipslayed, is to have the lyrics of the song, not that I'm a great singer or karaoke fan. I just like to understand what I listen to. (You may think: "Is there really something to understand in heavy metal or hard rock songs?". It's an another debate, but this is how I mostly learned english.)

The plugins LIRC Plugin and LyricWiki Plugin are made for your. Select them just beyond Song change. A new windows opens with the lyrics.

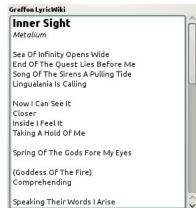

There is a lot more to discover in and with Audacious, but I'll let you to

the discoveries.

As a conclusion, is it better than an other one? I won't answer anything else: Audacious is adapted to my needs.

Make up your mind by trying it.

More infos:

http://audacious-media-player.org/